# Ⅰ.OGLフォーマッターの概要

## 1.OGLフォーマッターの概要

#### (1)機能の概要

『OGLフォーマッター』は、IBM・AFPプリンターで印刷する帳票に必要となる、電子オ ーバーレイやフォーム定義、ページ定義の作成作業を支援するプログラムパッケージです。 Windows上で稼働し、以下の機能を提供します。

#### a. 電子オーバーレイの作成

画面上の編集域に罫線、文字、枠などの帳票イメージを描くことにより、ホスト側のOGL コンパイラーの入力ソース・ファイルを生成します。

#### b. フォーム定義, ページ定義の作成

画面上の編集域の帳票イメージに合わせてデータの出力フィールドを登録し、オーバーレイ の配置方法などを指定することにより、ホスト側の弊社提供プログラムでフォーム定義およ びページ定義を生成します。

## c.ファイル転送

生成された各入力ソース・ファイルを、ホスト(MVS, OS/390, z/OS)の該当ソ ース・ライブラリーに転送する機能を提供します。

## d.データ定義文の生成

帳表ソース上で設定した出力フィールドから、PL/I,COBOL,FORTRANそれぞれのデータ定義文 を生成します。

#### (2)サポートするプリンター

OGLフォーマッターは、次のプリンターをサポートします。

- <1> IBM3800-8型印刷サブシステム
- <2> IBM3820ページ印刷装置
- $\langle 3 \rangle$  IBM 3825  $\frac{1}{2}$
- $\langle 4 \rangle$  IBM3827  $\qquad \qquad$
- $\langle 5 \rangle$  IBM 3831 //
- $\langle 6 \rangle$  IBM3835  $\qquad$
- 
- $\langle 7 \rangle$  IBM3900  $''$
- $\langle 8 \rangle$  IBM3900-W1  $N$

## (3)ご使用環境の概要

本パッケージは、パソコン側プログラムとホスト側プログラムから構成されています。 パソコン側プログラムは、Windows環境下でご使用いただけます。 ホスト側プログラムは、MVS,OS/390,z/OS環境下でご使用いただけます。

#### 2.帳票作成手順の概要

<1> パソコン上で、各種編集機能を用いて帳票を作成します。

作成された帳票の全ての情報は「帳表ソース」として書き出されます。

【注】帳票の修正は、帳表ソースを読み込んでからおこないます。

- 用紙やフォントなどの基本となる情報は、システム情報ファイルに収録されています。
- <2> 帳表ソースからOGLソースを生成します。
- <3> 生成したソースをホストに転送します。
	- 【注】本パッケージに含まれる転送プログラムを使用される場合、転送を行うWindowsOS上で 動作保障されたIBM『パーソナル・コミュニケーションズ/3270』(PC/3270)が 導入済みの場合、ご使用の前提となります。
- <4> ホスト側でOGLプリプロセッサー,OGLコンパイラーおよび弊社提供ホストプログラム により、電子オーバーレイ,ページ定義,フォーム定義を生成します。
	- 【注】電子オーバーレイを作成するために、弊社提供のOGLプリプロセッサーを使用する 必要があります。

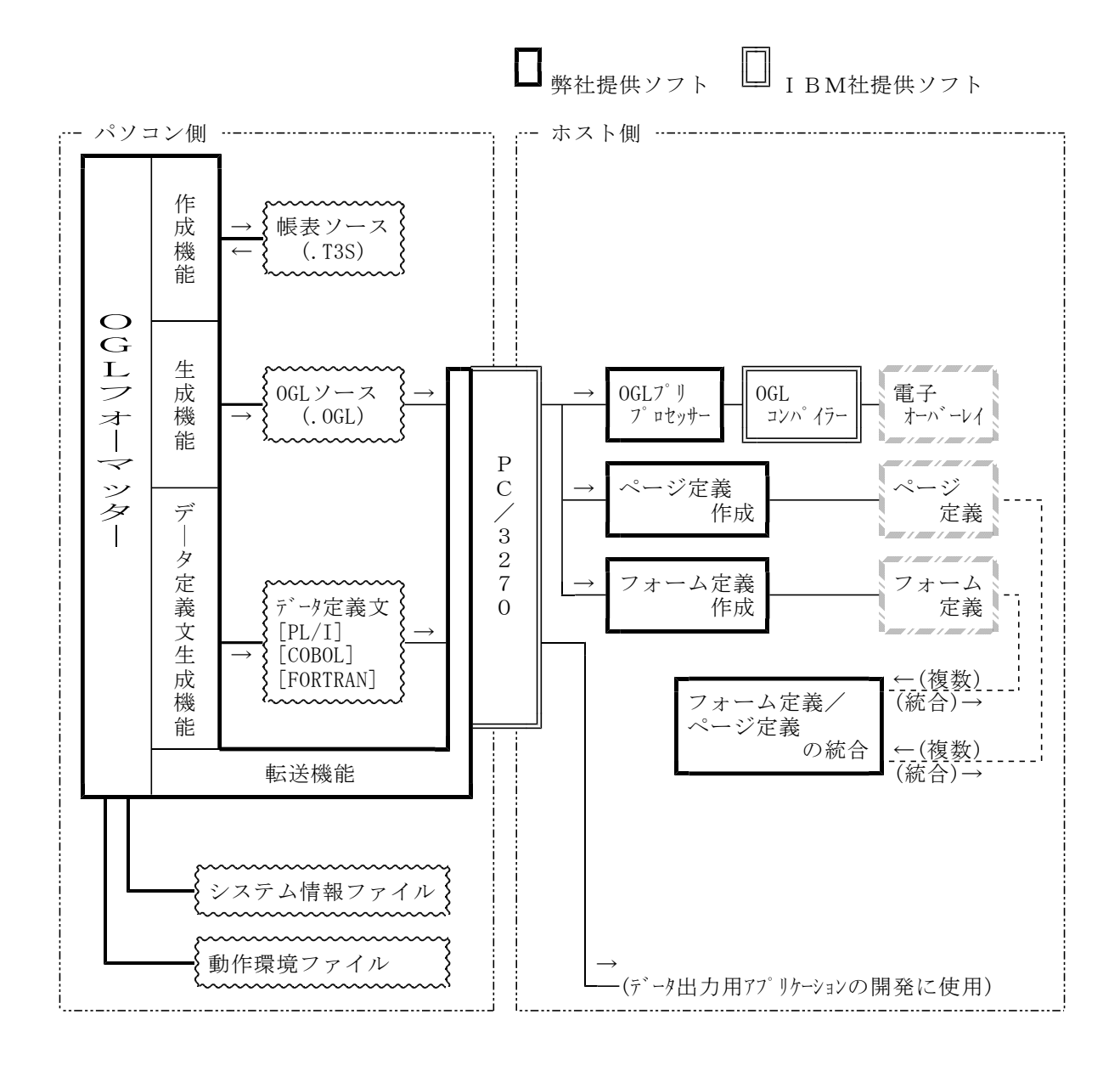

## 3.ご使用上の注意点

#### (1)機能上の注意点

## a.OGL

- <1> IBM3800-8型プリンターでは、用紙や文字の回転は行えません。
- <2> 生成されるOGLソースコードは、OGL/リリース1に準拠しています。 《参考》OGL/リリース2ならびにOGL/370は、OGL/リリース1のソースコード を処理することができ、上位互換性が保証されています。

#### b.フォーム定義

- <1> サブグループでの複数オーバーレイの指定は、ホスト側プログラム「フォーム定義作成」 でおこなってください。
- <2> 印刷抑止フィールドは、ホスト側プログラム「フォーム定義作成」で指定してください。
- <3> フォーム定義内で複数のコピーグループを指定する場合は、ホスト側プログラム「フォー ム定義作成」または「フォーム定義(・ページ定義)の統合」でおこなってください。

#### c.ページ定義

- <1> ページ様式定義内で、セグメントIDの指定はできません。
- <2> レコード出力様式定義内で、コンスタント文字の指定はできません。
- <3> データ出力フィールドの回転はできません。
- <4> ページ定義内で複数のページ様式を指定する場合は、ホスト側プログラム「(フォーム定義 ・)ページ定義の統合」でおこなってください。

#### d.フォント

- <1> システム情報ファイルには、IBMの代表的なフォントが登録されています。
- <2> ご使用環境に合わせて、システム情報ファイルのフォント情報を変更して下さい。
- <3> その他のフォントをご使用の場合は、システム情報ファイルに追加登録してください。

## e. プリンター

- <1> サポートする全てのプリンターがシステム情報ファイルに登録されています。 ご使用環境に合わせて、システム情報ファイルのプリンター情報を削除するなどカスタマ イズして下さい。
- <2> 印刷時に必要となるプリンターのストレージサイズのチェックは行なわれません。 組み合わせて使用するフォントの種類等を標準化するなど、ご確認の上ご使用下さい。

## f.用紙

- <1> 各プリンターで使用可能な物理用紙が登録されています。 必要に応じてシステム情報ファイルの物理用紙情報を変更し、カスタマイズして下さい。
- <2> よく使われる論理用紙が登録されています。 必要に応じてシステム情報ファイルの論理用紙情報を変更し、カスタマイズして下さい。

#### (2) パソコン側の注意点

OGLフォーマッターは、Windowsで稼働しますので、次の点にご注意ください。

#### a. ハードウェア

- <1> Microsoft Windows10 / Windows11 が動作するPCが必要です。
- <2> レスポンスを良好な状態に保つために、十分なメモリーを実装されることをお勧めします。
- <3> ハードディスクには、64MB以上の空き容量が必要です。

#### b.ソフトウェア

 $\langle 1 \rangle$  W i n d o w s

Microsoft Windows10 / Windows11 上で稼働します。

<2> 3270端末エミュレータ

本パッケージで生成した各種ソースをホストに転送するためには、ファイル転送機能を有す る3270端末エミュレータが必要です。

尚、本パッケージの転送プログラムでMVS/TSOとのファイル転送を行う場合は、

IBM『パーソナル・コミュニケーションズ/3270』(PC/3270)の最新バージョンをご利 用ください。

《注意》上記<1>、<2>のソフトウェアのうち、上記のバージョンを超えるものについては、必ず 本パッケージの稼働確認を弊社『漢字帳表作成システム・サポート係』宛にお問い合わ せください。

## c.本パッケージの取扱い

本パッケージは、弊社とお客様の間で締結する「ソフトウェア使用契約書」の内容に基づい て使用することができます。上記契約に適合する範囲であれば、1つのパッケージで複数台 のパソコンに導入することができます。

#### (3)ホスト側の注意点

### a.OGL

オーバーレイ生成言語(OGL)が必要です。

#### b.ファイル転送機能

生成した各種ソースの転送や、ホストプログラムの導入のため、パソコン側の3270端末エ ミュレータに対応するホスト側のファイル転送機能(ファイル転送支援プログラム)が必要です。

## 4.パッケージの構成物

OGLフォーマッターは、次の製品から構成されています。

## (1)プログラム

<1> 『OGLフォーマッター』PCプログラム <2> 『OGLフォーマッター』ホストプログラム 詳細は「付録-1 プログラム一覧表」を参照してください。

## (2)マニュアル

- <1> 導入マニュアル
- <2> 利用ガイド
- <3> 操作マニュアル(パソコン編)
- <4> 操作マニュアル(ホスト編)

## (3)その他

<1>導入手順書

<2>問い合わせシート

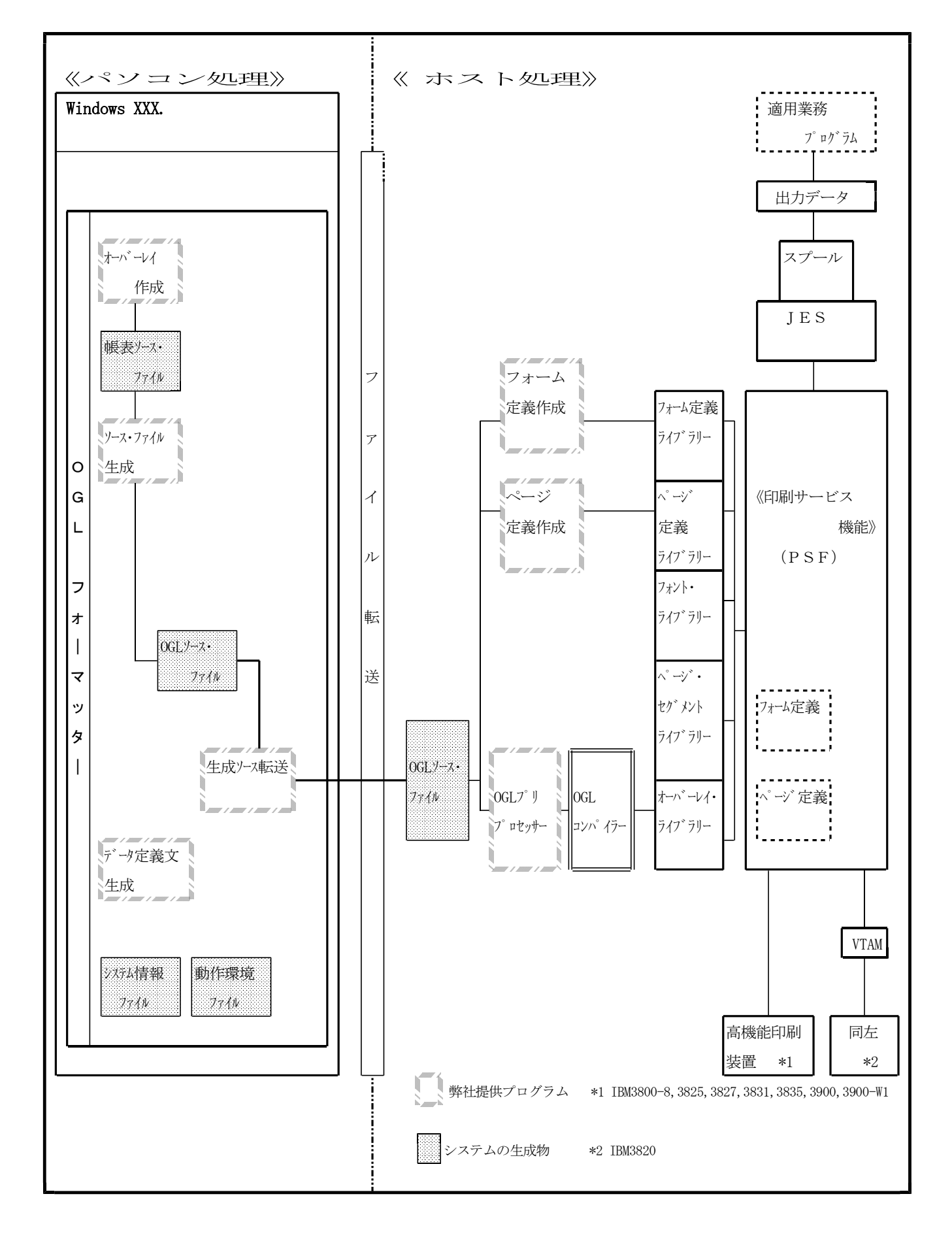

## OGLフォーマッターで生成・使用するファイルの概要

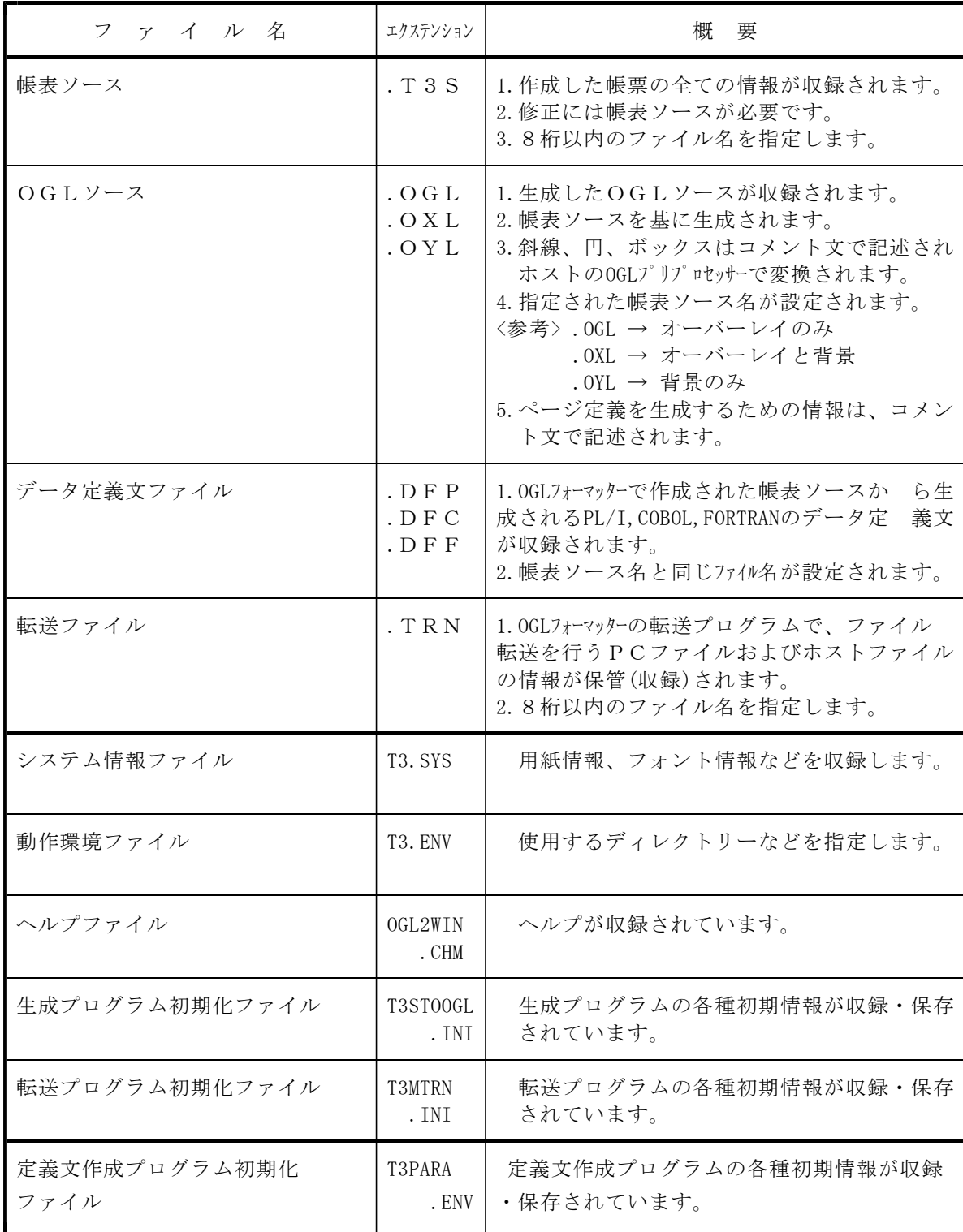

#### 6.導入作業の概要

本パッケージには、パソコン側プログラムとホスト側プログラムが含まれています。 ・パソコン側プログラムは、各パソコン毎に1式導入する必要があります。

・ホスト側プログラムは、ご使用になるホスト計算機毎に1式導入する必要があります。

#### (1) パソコン側プログラムの導入とカスタマイズ

#### a.導入

弊社が提供する導入プログラムを用いて、パソコンのハードディスクに導入します。

#### b.カスタマイズ

<1> 用紙やフォントなどの基本的な情報や、使用するディレクトリなどの動作環境情報が「シス テム情報ファイル」および「動作環境ファイル」に収録されていますので、これらの指定を 必要に応じてカスタマイズします。

システム情報ファイルのカスタマイズは「Ⅱ.6 システム情報ファイルのカスタマイズ」 をご参照ください。

- 《注意》
	- ① 製品と共に提供されるシステム情報ファイルは、標準的なMVSのご使用環境の場合 に、そのままOGLフォーマッターをご使用いただけるように設定されています。 特殊な用紙やフォントを使用されている場合や、貴社独自の標準化を反映する必要が ある場合などにカスタマイズをおこなってください。
	- ② システム情報ファイルには、OGLフォーマッターの基本情報が収録されています。 誤って変更した場合などには重大な影響が発生する可能性がありますので、印刷装置 関係のシステム管理者の方が管理されることをお勧めします。

## (2)ホスト側プログラムの導入とカスタマイズ

#### a.導入

CD-ROMに収録されているモジュールをホストに転送して、プログラムライブラリーに登録 します。

#### b.カスタマイズ

サンプルのJCLなどをご使用環境に合わせて修正し、JCLライブラリーなどに収録します。